# **Uddelegering af en Leders Rolle**

Som leder kan du uddelegere Line Manager rollen, som er tildelt dig, således at en anden medarbejder kan varetage funktioner på dine vegne.

Vejledningen indeholder følgende afsnit:

- A. Delegering af rolle
- B. Hvad kan en delegeret leder
- C. Delegeret roller i Mit Team

# **A. Delegering af rolle**

- 1. Naviger til **Mig**
- 2. Klik på **Roller og delegeringer**

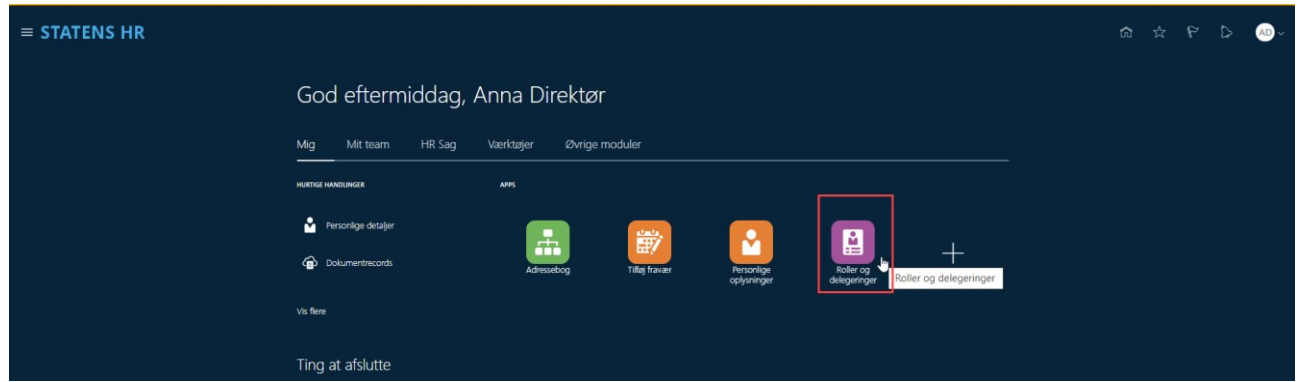

Du kan nu se en oversigt over hvilke roller der er tildelt til dig, samt mulighed for at oprette en delegering af rolle.

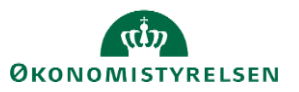

3. Klik på Tilføj for at oprette en rolledelegering.

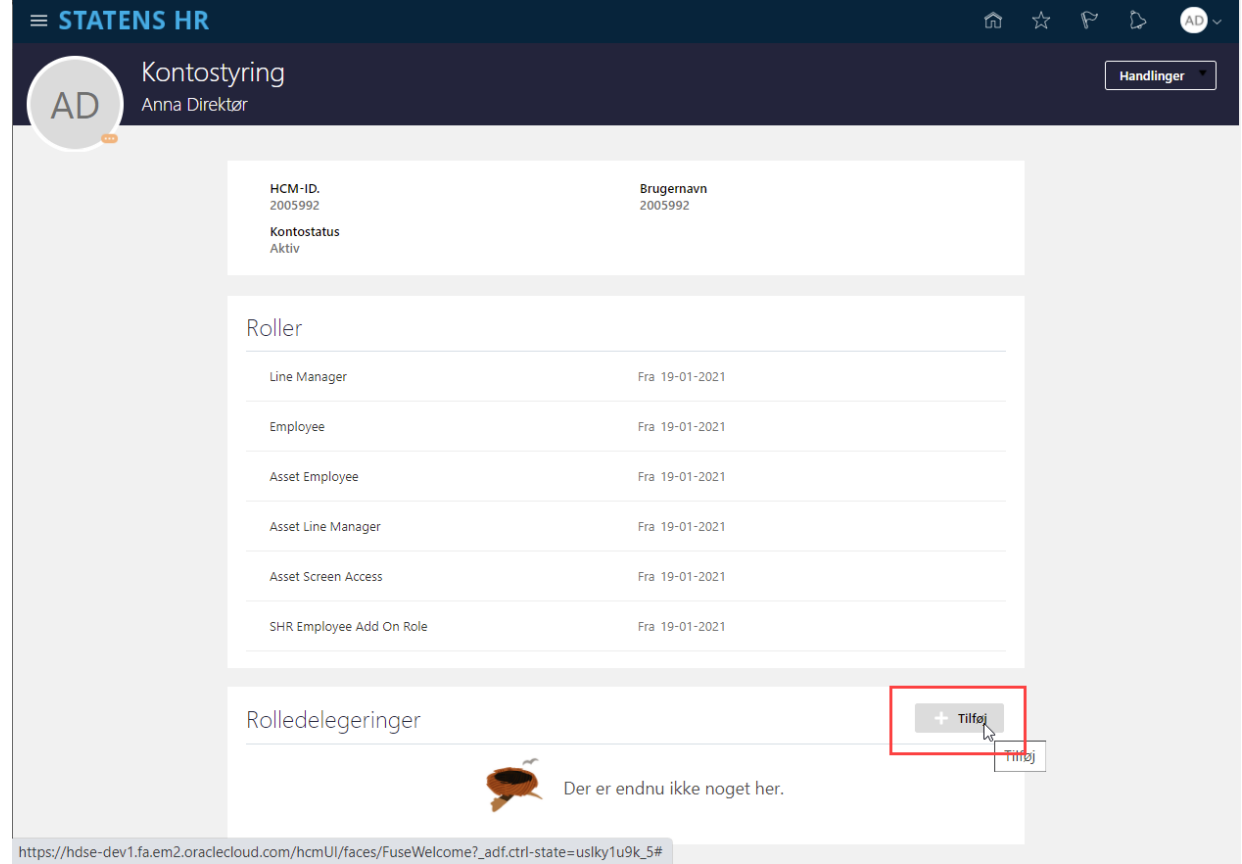

- 4. Angiv hvilken rolle der skal delegeres i felt **Rollenavn** (Det er kun muligt at delegere Line Manager rollen)
- 5. Angiv ikrafttrædelsesdato for delegeringen i felt **Startdato**
- 6. Angiv evt en **Slutdato**
- 7. Søg og angiv den medarbejder rollen skal delegeres til i feltet **Delegeret til**
- 8. Klik på **Gem** for at afslutte

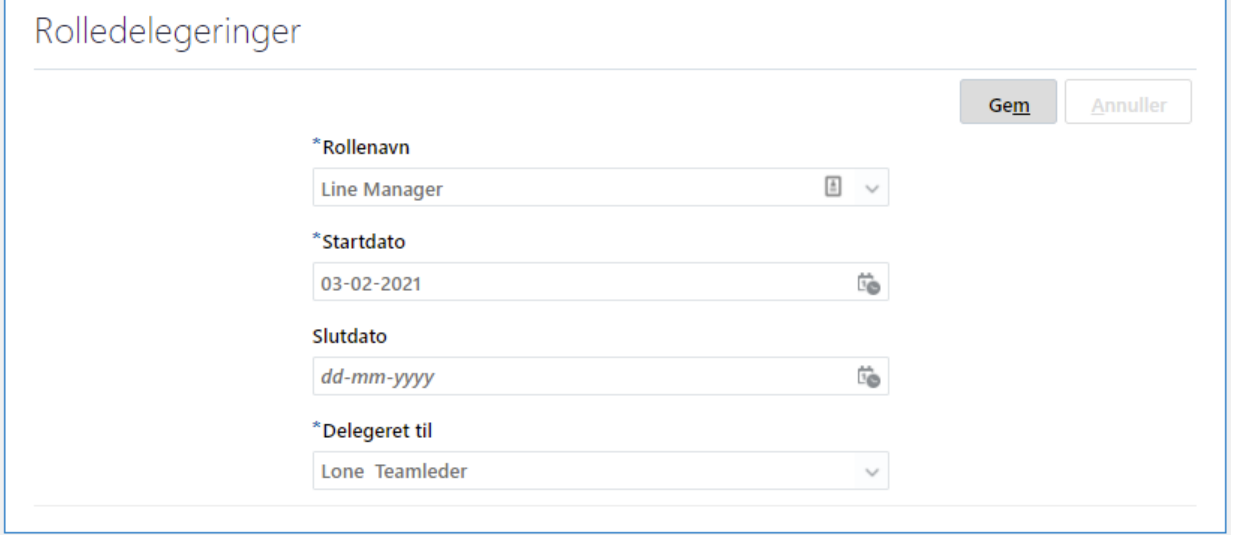

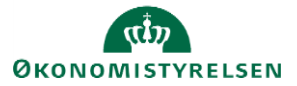

#### Delegeringen kan nu ses

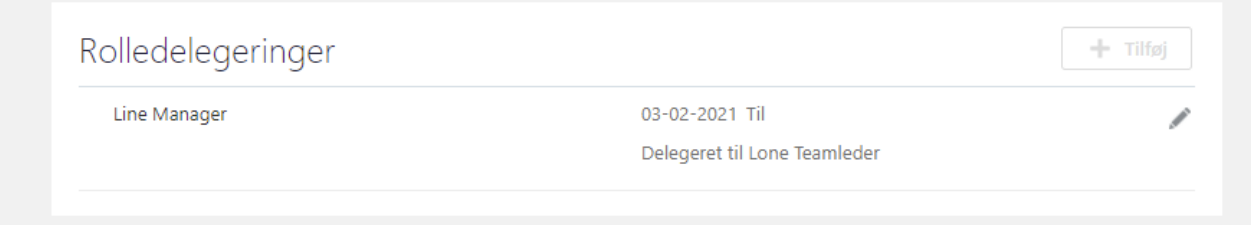

#### Delegeringen kan rettes og fjernes ved at klikke på den lille pen til højre.

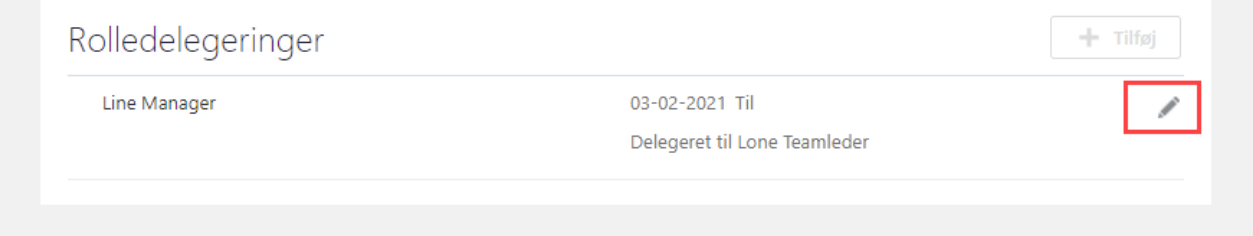

## **B. Hvad kan en delegeret leder**

- 1. Lederrollen kan delegeres enten af lederen selv eller en HR-medarbejder
- 2. Den delegerede leder, kan tilgå Line Manager dashboard
- 3. Den delegerede leder, kan tildele fravær til medarbejderne i teamet under 'Tilføj Fravær' under hurtige handlinger
	- a. Her vil medarbejderen, som har modtaget rollen, også kunne finde sig selv hvis medarbejderen også selv er i afdelingen
- 4. Den delegerede leder, får ikonet Mit team, men kan *ikke* få 'delegerede' medarbejdere frem, fordi vedkommende ikke selv er den line manager, som er angivet på medarbejdernes ansættelsesforhold.
- 5. Den delegerede leder, kan *ikke* godkende ferie

### **C. Delegeret roller i Mit Team**

- 1. Klik på Mit Team i hovedmenuen,
- 2. Klik på Mit Team-appen
- 3. Klik på Ansættelsesforhold's LOV,
- 4. Herefter kan man se hvem der har tildelt din bruger, sine roller,
- 5. Klikker du på ansættelsesforholdet kan du se alle de medarbejdere som denne rolle dækker over.

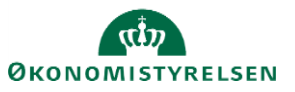

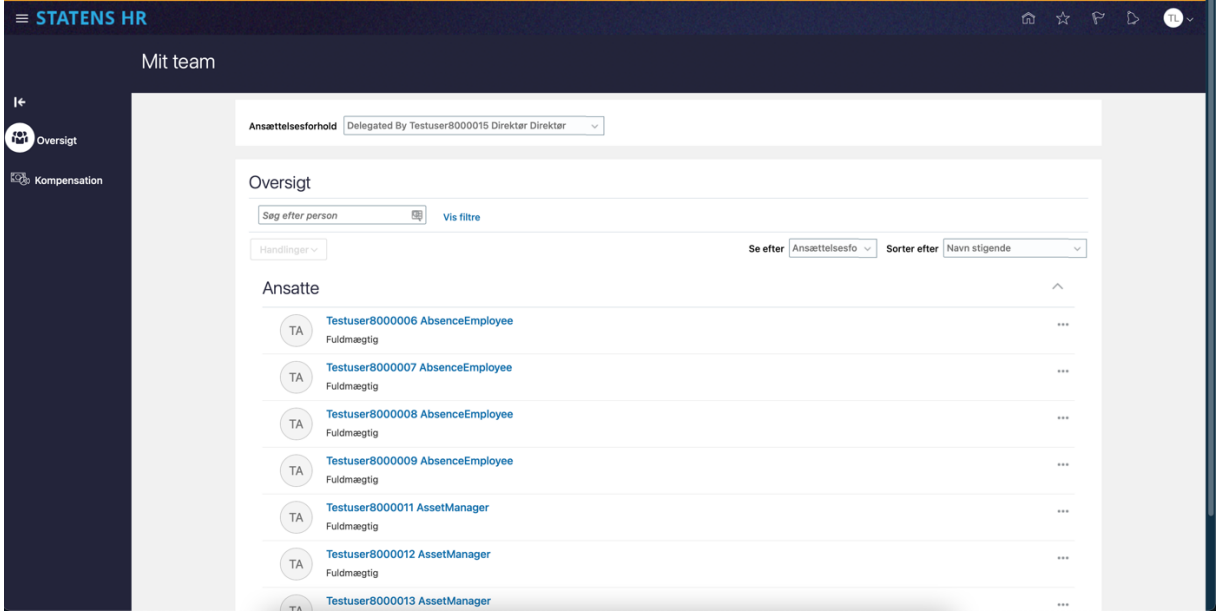

Under Mit Team kan man nu skifte imellem sit eget team og det der er delegeret.

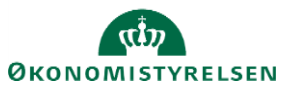